# **COM 101 INTRODUCTION TO PROGRAMMING**

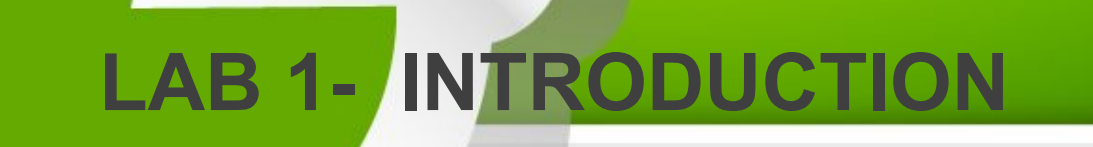

October 09,2015

## **Agenda**

- Weekly Lab Schedule
- **≻ Objectives**
- Coding Environment
- Create, Save, Compile, Run a project a with CodeBlocks

Compile and Run a project from command line

Debugging

- Examples (together)
- Exercises (on your own)

## **General Information**

**TA :** Res.Asst. Arzum Karataş **Office :** D-227 **Office hours :** Friday 11 am - 12 noon Friday 4 pm - 5 pm

**E-mail :** arzum.karatas@gediz.edu.tr

#### **Lab Website:**

http://arzumkaratas.weebly.com/2015\_2016\_com101.html

For any general questions about the course, use my Office Hours or send me an email for having an appointment beyond office hours!

## **General Information(cont.)**

**TA :** Res.Asst. Feyza Galip

**Office :** D-227

**Office hours : Tuesday 4 pm - 5 pm** Friday 4 pm - 5 pm

**E-mail :** feyza.galip@gediz.edu.tr

## Weekly Lab Schedule(Tentative)

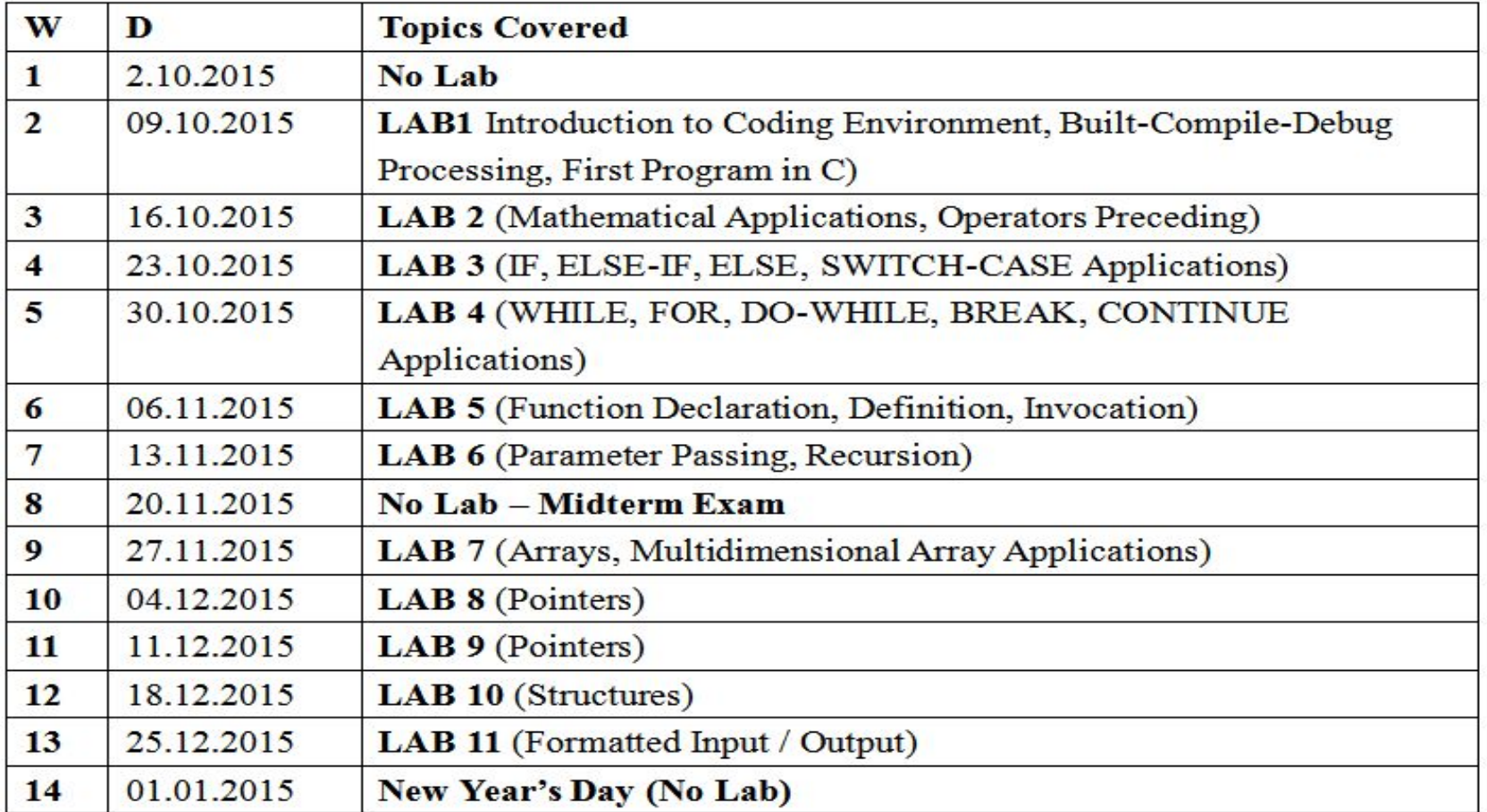

Ą

## Lab1 - Objectives

- Being familiar with an IDE : CodeBlocks
- Learn how to
	- create, save a project ?
	- write a code by using good practices?
	- build and run an C program with an IDE and command line?
	- debug a C program?
- Learn common programming errors

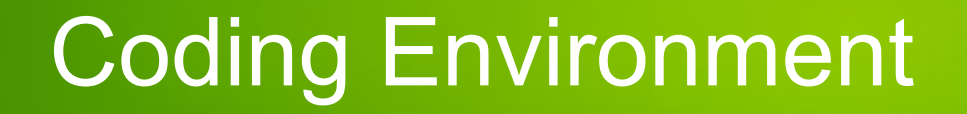

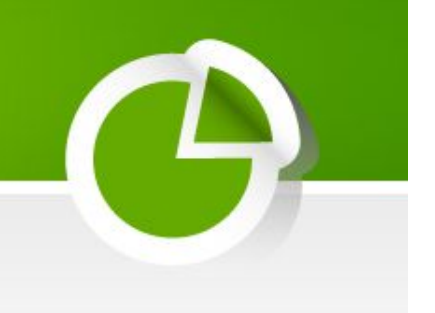

Let's introduce the IDE:

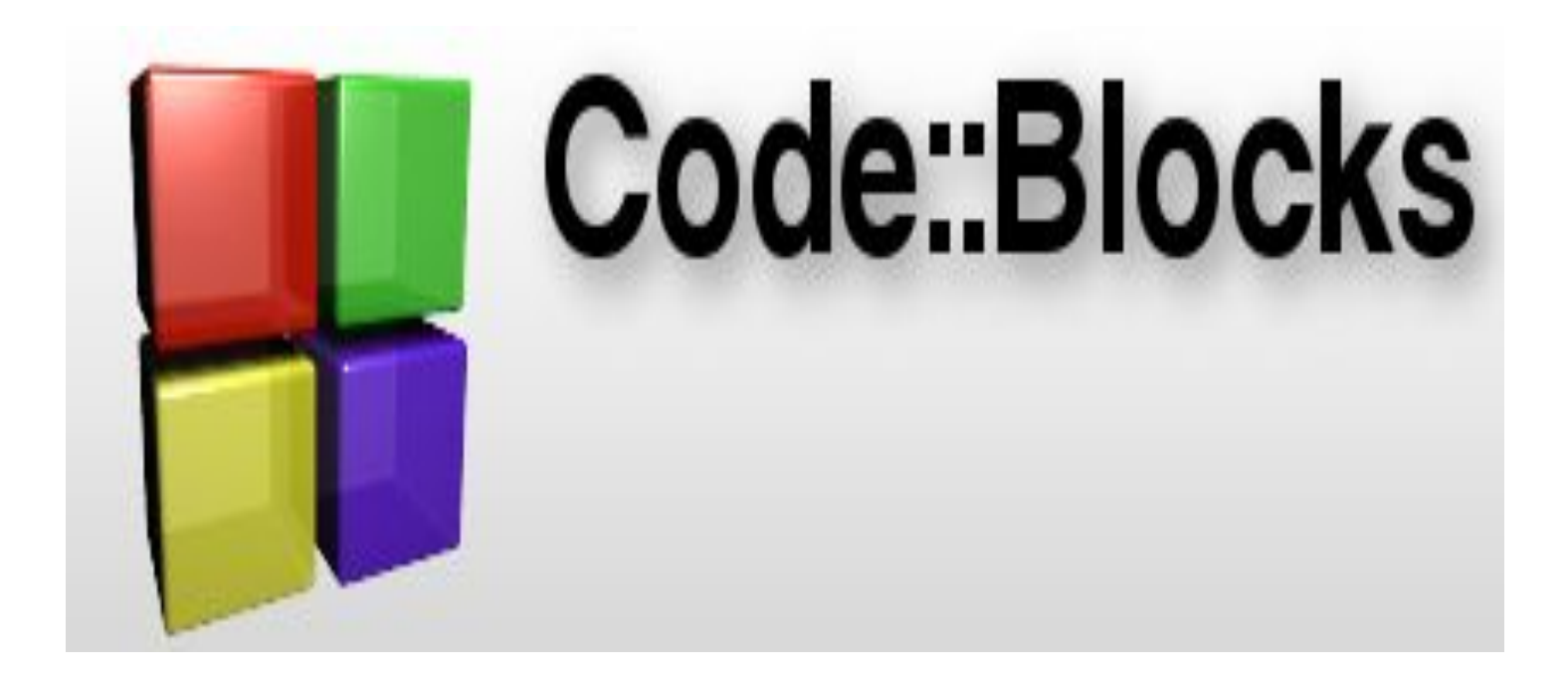

#### Examples

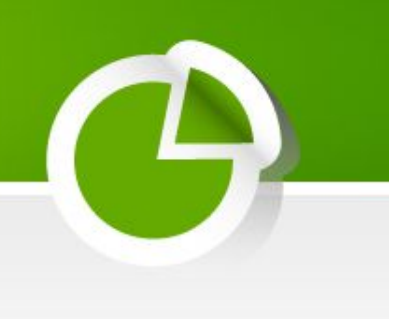

- 1 Summation of Integers!
- Open a project
- Write sumIntegers.c file by using good practices (comments, naming convention)
- Build and Run it!
- Debug it!

## Examples(cont.)

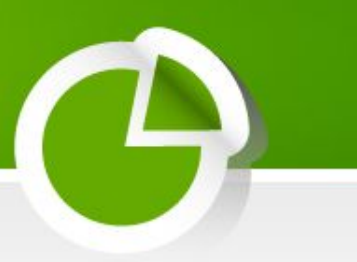

• Summation of Integers- version2 Update previous code by taking values from user.

### Examples(cont.)

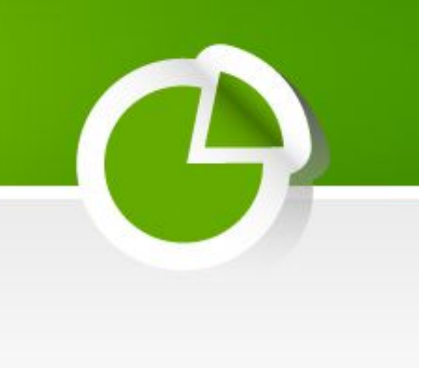

• Make a Sound (bip bip .. bip)

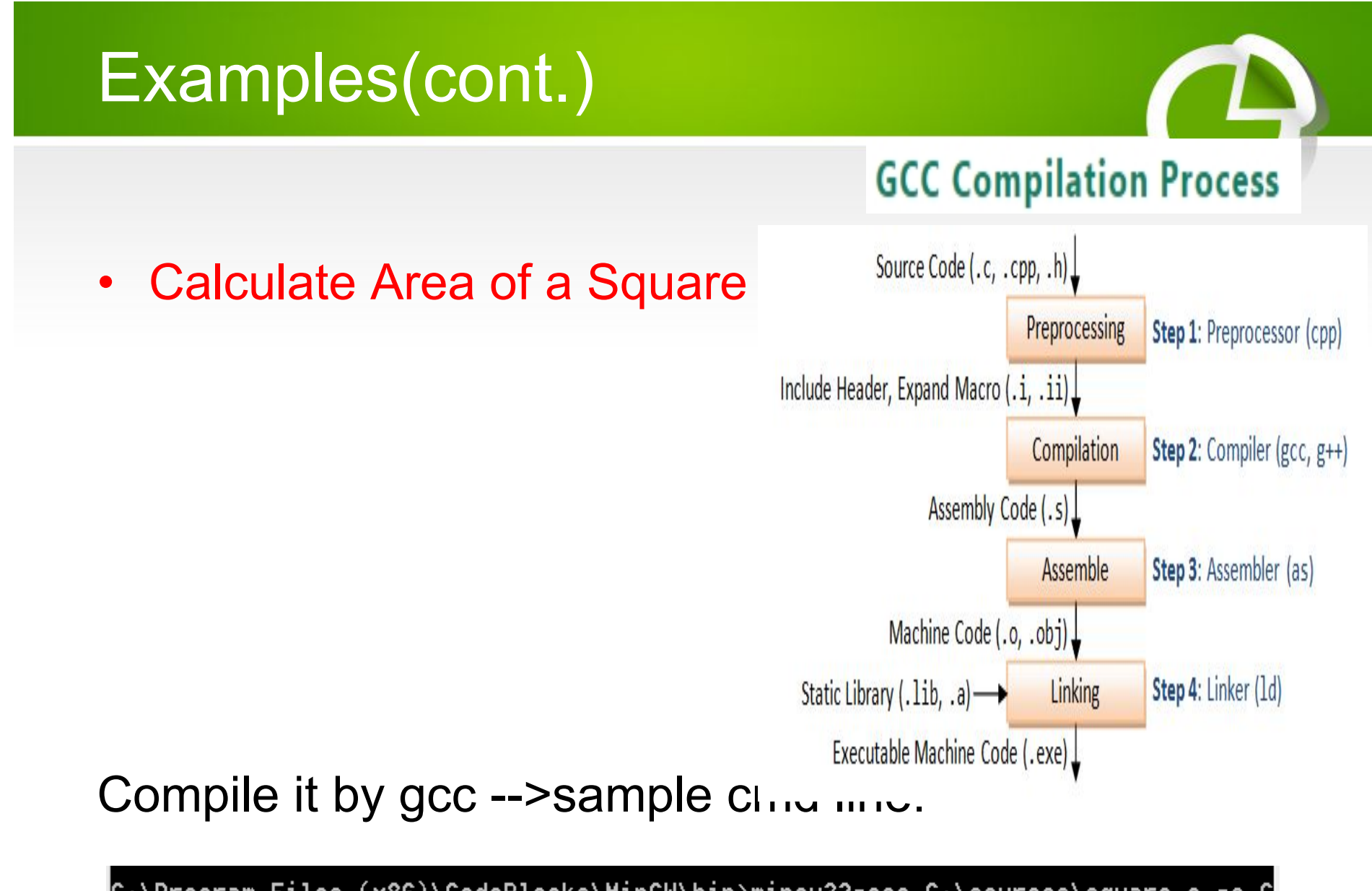

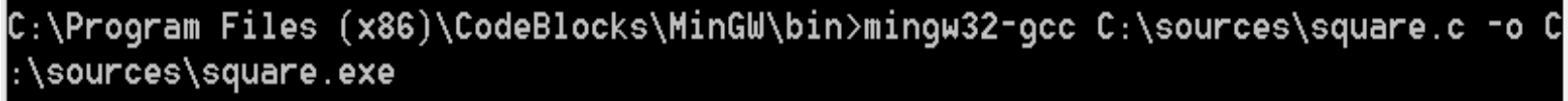

october 11<br>C:\Program Files (x86)\CodeBlocks\MinGW\bin>

#### **Exercises**

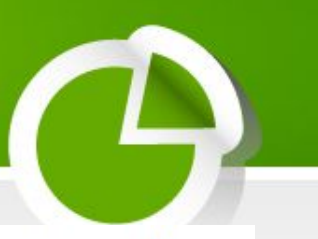

1- Write a C program that calculates the number of kilometers a car when travelling with a velocity (the velocity and travelling time is specified by the user). Assume that the velocity of the car(km/h) is constant during the motion and the time is in hours. Run it by using both IDE and gcc compiler.

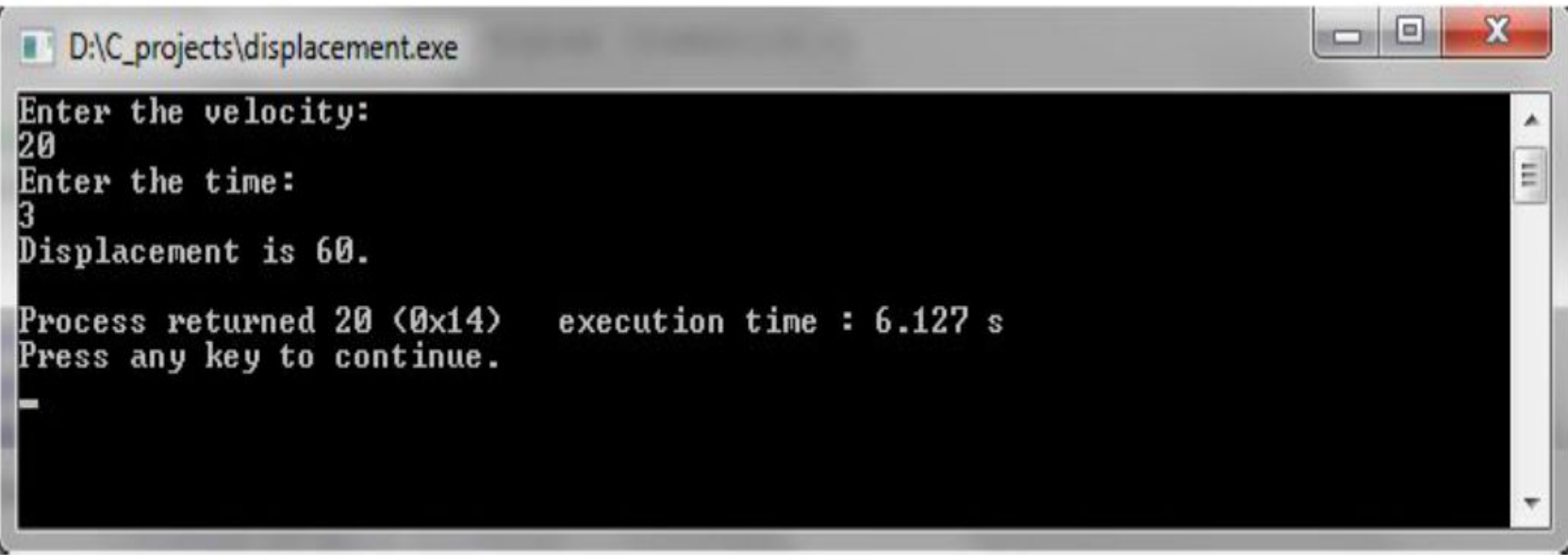

#### Exercises(cont.)

2- Write a C program that produces the following output. Hint : You can use the some escape characters.

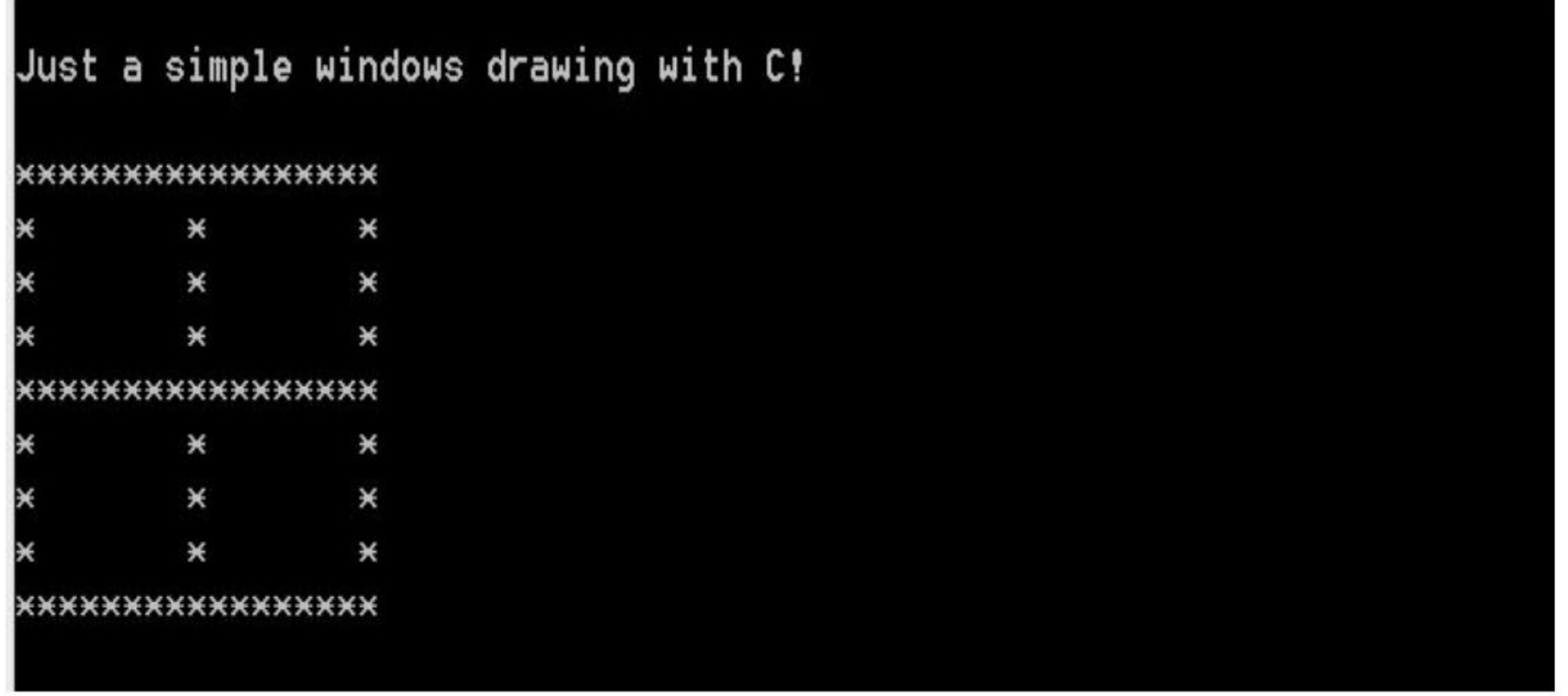

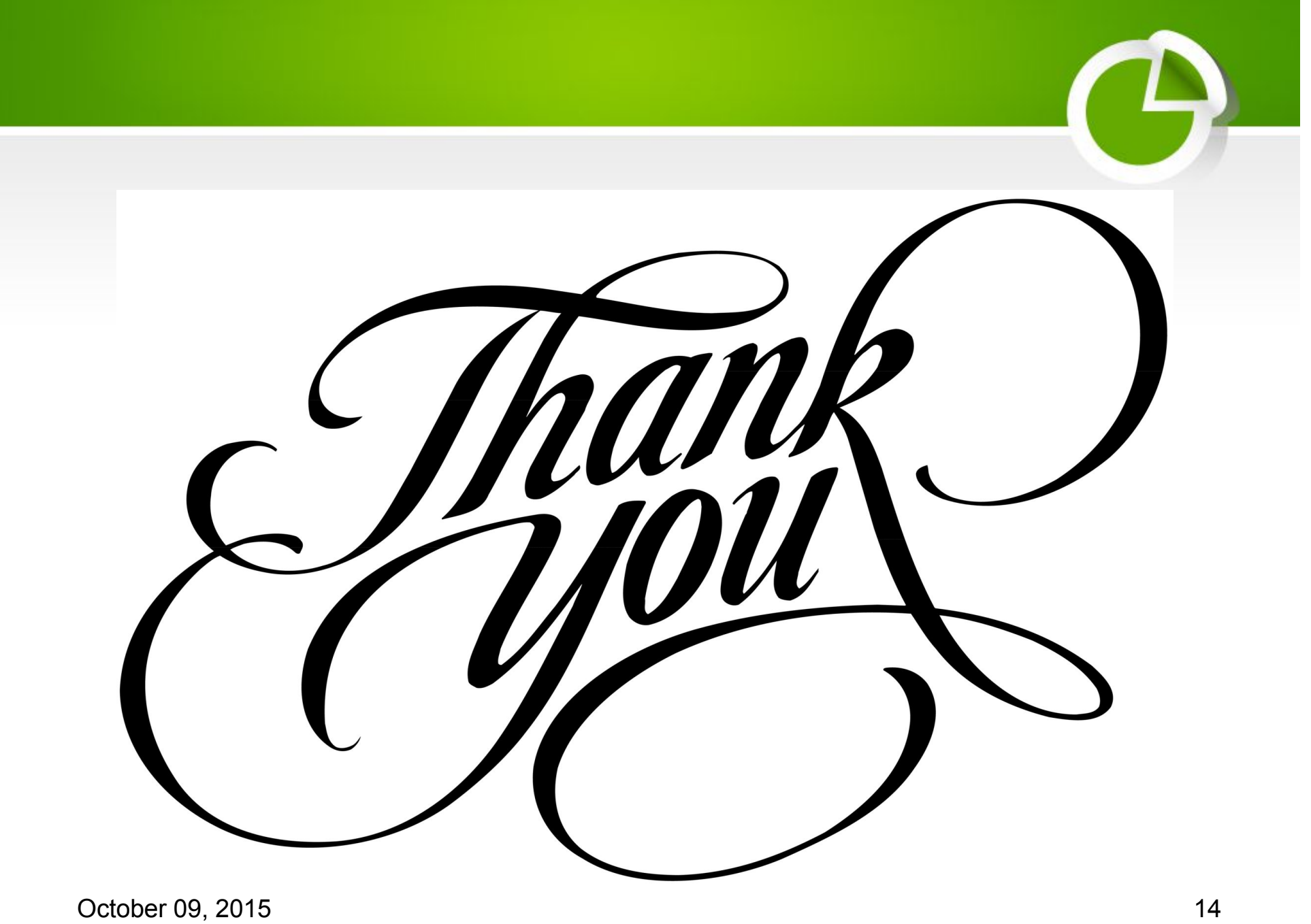

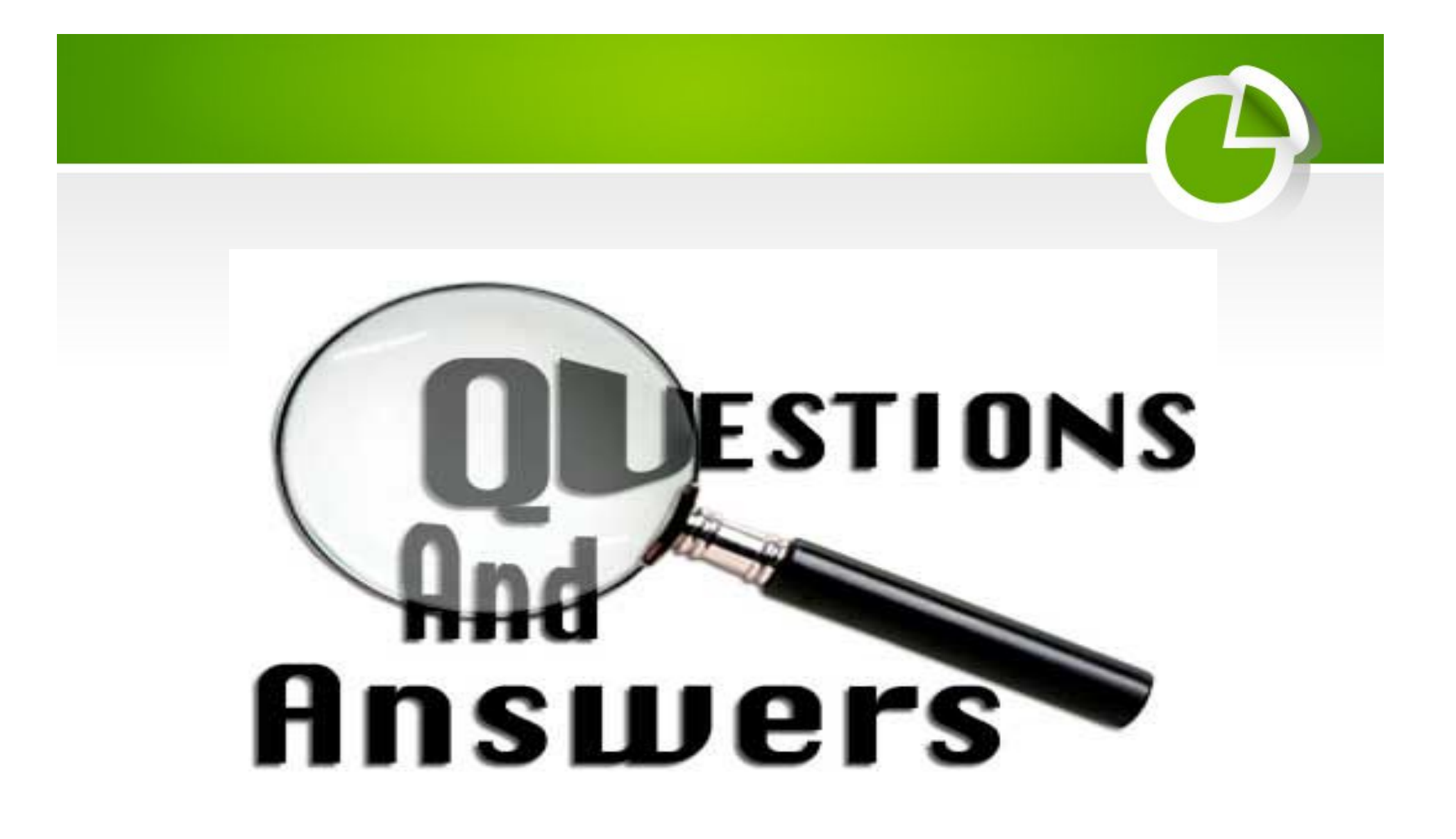